## **<http://www.tpcug.org>**

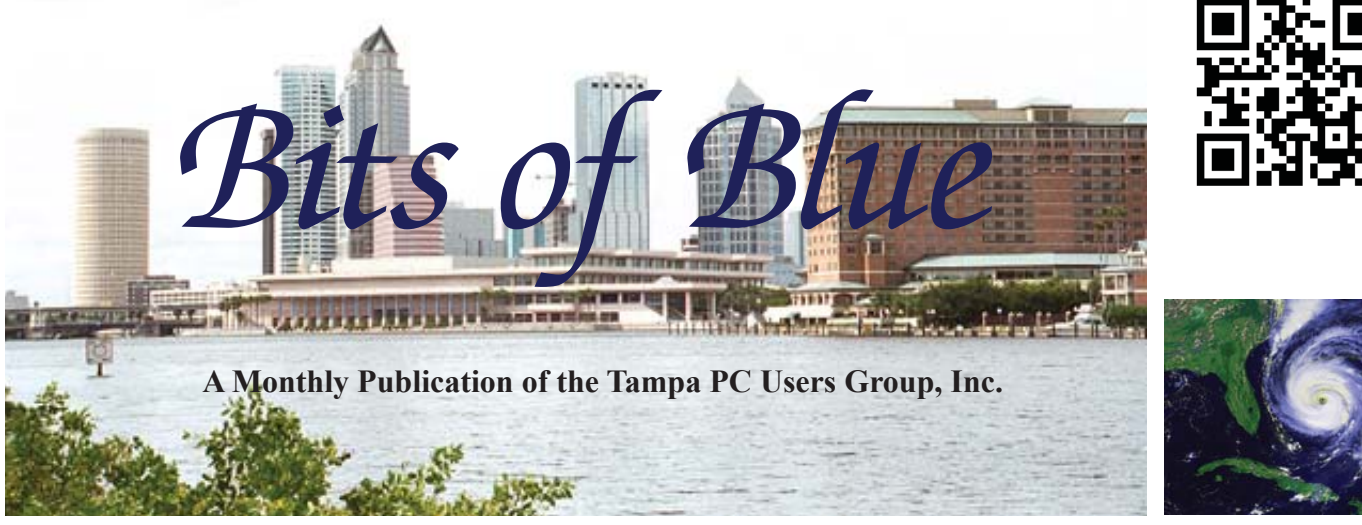

# **Meeting**

**Publishing Apps**

**& Windows Continuum**

**by**

**William LaMartin**

**Wednesday, September 14, 2016**

**6:30 PM**

**Pepin Distributing Co. 4121 N 50th Street Tampa, Florida**

### INSIDE THIS ISSUE

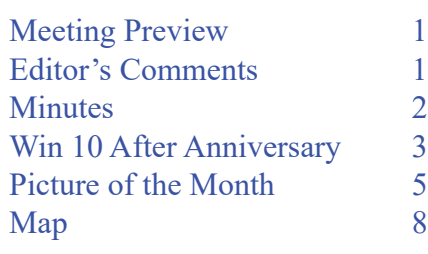

Vol. 29 No. 9 September 2016 September 2016 September in Tampa

**Meeting Preview:** What was to be last month except for a power outage: William LaMartin will discuss several topics: Publishing apps to Windows 10, Android and iOS; What is Windows Continuum; and creating videos from your photos.

Merle Nicholson will lead the Windows SIG for the first 30 minutes of the meeting.

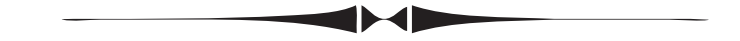

## **Editor's Comments**

*By William LaMartin, Editor, Tampa PC Users Group* [william@lamartin.com](mailto:william@lamartin.com)

ast month I made a misstatement in that I said I had<br>published *Computer Group Newsletters* as my secon-<br>iOS app. What I should have said is that I had publi-<br>Hyde Park Flowers as my second iOS app. I will wait until published *Computer Group Newsletters* as my second iOS app. What I should have said is that I had published *Hyde Park Flowers* as my second iOS app. I will wait until the end of the year to do the newsletter app, when at the same time I will update the Windows and Android version to include the 2016 newsletters of our group. However, this past month I added *Civil War Photos* (8,000 + Brady Photos of the US Civil War) to my list of iOs apps. As time permits, I will add to that collection of apps ported to iOS.

I have upgraded Windows 10 to the Anniversary edition on five of the six Windows devices in my house. Additionally I have it on two Windows phones. The device that will not receive the

*Comments.......Continued on page 2*

**October Meeting: Merle Nicholson on Windows 10 Tips**

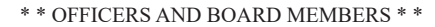

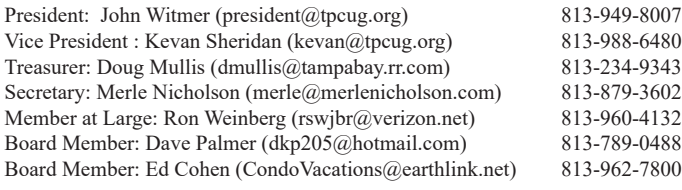

#### APPOINTED (Volunteers)

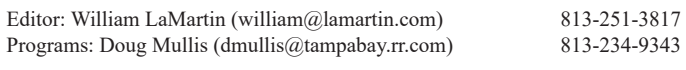

#### **Home Page <http://www.tpcug.org>**

 Bits of Blue is published by the Tampa PC Users Group, Inc., a State of Florida registered non-profit corporation, to provide educational information about personal computer systems to its members. Our mailing address is P. O. Box 3492, Tampa, FL 33601-3492.

 However, for business concerning this newsletter, Bits of Blue, please contact the Editor, William LaMartin, at 813-251-3817, or [william@lamartin.com.](mailto:william@lamartin.com)

 Technical information found in this publication is not necessarily compatible with your hardware and software, plus other errors or misprints could occur from time to time. Therefore, the use of programs, commands, functions or anything of a technical nature appearing in this publication will be at your own risk.

#### **RENEWING YOUR MEMBERSHIP?**

WE CERTAINLY HOPE YOU WILL

 MAIL YOUR CHECK AND ANY ADDRESS OR NAME CHANGES TO:

> TAMPA PC USERS GROUP PO BOX 3492 TAMPA, FL 33601-3492

\$25 Individual \$35 Family  $$60$  Corporate = 3 employees +  $$20$  each add'l employee

Go to our web site [http://www.tpcug.org an](http://www.tpcug.org)d click on the About Us | Join link to join or renew online

Check the address label for your renewal month

### **Friend of the User Group**

*We acknowledge* Pepin Distributing Co. *for their support*

### **Affi liations**

Florida Association of User Groups Association of Personal Computer User Groups

# **Minutes of the August Meeting**

*By Merle Nicholson, Secretary, Tampa PC Users Group* [merle@merlenicholson.com](mailto:merle@merlenicholson.com)

The Windows Special Interest Group (SIG)<br>opens our monthly meeting. Merle Nichols<br>the SIG moderator introduces new or little<br>known products and technological dovelopments to opens our monthly meeting. Merle Nicholson, the SIG moderator introduces new or little known products and technological developments for discussion by the group. He accepts questions and requests for help in solving problems from attendees. This month Merle demonstrated more Windows 10 settings challenges.

Our presenter was to be William LaMartin. But just in time, the power went out during a typical summer lightning storm and the meeting was abandoned. William's presentation is now delayed for one month.  $\blacklozenge$ 

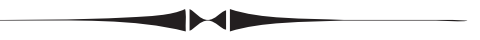

*Comments..........Continued from page 1*

update is a Dell Venue Pro tablet with a hard drive of only 32 GB of which 24 GB is available and of that only 10 GB free. And I cannot find a way to increase that 10 GB to the 16 GB required to install the Anniversary update. So the update will not be installed on that device.

Now to the one device that gave me the most trouble in getting the update installed – my main desktop computer. The first problem I encountered was that I did not have the required 20 GB free on the C drive, which is a 240 GB SSD. I was able to free up enough space to have over 21 GB free. Then trying to do the update it got to 82 % complete and stayed there forever. I finally gave up on that, and Windows on a reboot restored itself to the previous Windows 10 operating system.

Possibly I really did not have enough space on the C drive. All my data, email , photos, etc. were on a separate D drive, but I have a lot of software; that is why the C drive is so full. So I decided to upgrade

# **Windows 10 after Anniversary**

*By Merle Nicholson, Secretary, Tampa PC Users Group* [merle@merlenicholson.com](mailto:merle@merlenicholson.com)

**Some of us have made important changes to** our Windows 10 settings. We pay particular attention to Privacy settings, System Protection (restore points) and controlling how updates are handled. There have been two major updates since first released, the "November 1511", and the latest, the "Anniversary 1607". Both of these major updates have made changes to Privacy, System Protection and Update handling, done in the background without warning or explanation. Some of your custom settings have been ignored and mostly changed back to the defaults.

**Updates:** Let's start with Updates. By default, Windows 10 just downloads, installs and then reboots. The Anniversary update adds a new control "Change active hours" so that you can tell Windows to delay a reboot if between your designated hours. You can set the active hours for 1 to 12 hours. If you're actively using the computer it is supposed to know that and ask before rebooting. If a reboot is necessary and you have caught it, you can set a specific time for the reboot (under "Restart options"). Otherwise it just reboots. I guess many people don't care, but to me the greatest concern is interrupting backups, installing unwanted updates and loss of content if I've (foolishly) walked away for a beer and left something unsaved. Also if I'm working on something, I usually have many windows, applications, browser and email all open that would then need to be reproduced.

Check your update settings. The Anniversary 1607 update resets the settings to the default, so if you have customized your delivery settings as I have, those settings are gone. So review them once again and make the setting as best it will allow.

There are two other actions you can take to affect updates. One is if you have the Windows 10 Pro version you can use the Group Policy Editor where you can set updates to just notify you and defer downloading until you initiate download and install. See the link below

for detailed instructions. I had done this – the GPEdit method – months ago, only to find a few days ago that several downloads had been downloaded and installed without my knowledge. The Anniversary 1607 update had changed my settings back to the default. Looking in GPE, The setting was correct as I had left it, so I changed it to something else and then back again to reactivate my setting. That worked. GPE just makes changes to the registry, and I suspect that the Anniversary update simply ignored the GPE and made a change directly to the registry.

The second action you can take to affect updates is to control when and if drivers are installed. The shortcut is to Search for "Device Installation", then select "Change Device installation settings". Otherwise it's Control Panel, System, Advanced system settings, hardware tab, Device Installation Settings button. This settings panel looked very much different before Anniversary 1607.

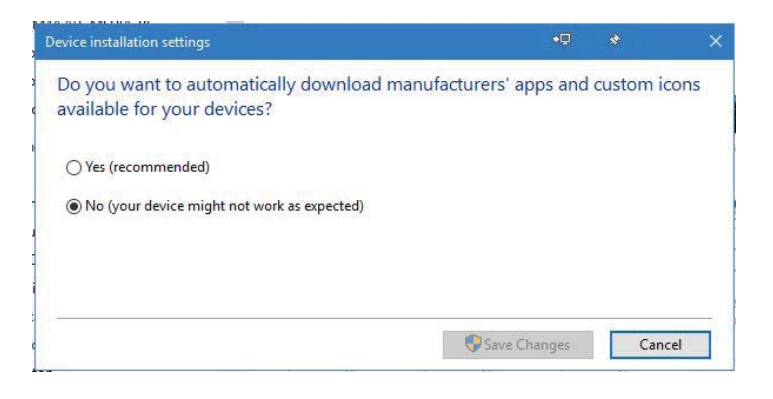

Before you do this, some discussion is necessary. Notice the warning. And they're right, but it won't happen. As for drivers, I expect my devices to work. If it's working, I don't let Microsoft – or anyone else for that matter – install drivers. And under no circumstances do I allow third party interests anywhere near my computer. Why? Driver updates are mostly a scam preying on a general belief that getting correct drivers is a universal problem. It's not, it's a carryover from Windows 95 days when it WAS a big problem. My biggest concern is malware and that Microsoft may send a manufacturer's update that is not appropriate and cause a blue screen problem. Associated with this is my desire to make sure the System Protection and Restore points are working.

select

list

was

#### *Windows 10..........Continued from page 3*

So my general policy is: If it's working leave it alone, and if it's not working go to the manufacturer's website and see what's new. Video drivers may be an exception, where you should be interested in the latest version, but they let you know when one is available. I usually update video card drivers once a year. When I install a new device, keyboard, scanner, camera, whatever, I always go to the website and make sure I have the latest software. Most good hardware companies notify you if there's some improvement in functionality. Logitech, AMD, nVidia and Intel are especially good at this.

**Troubleshooting:** Look at Control Panel, troubleshooting. Hey! There's a bunch of troubleshooters, including one for updates. There's one more that doesn't show up here called "Show or Hide updates troubleshooter" It's available from Microsoft. If you have installed the troubleshooter from the Microsoft website you can go to search and type "Show-hide".

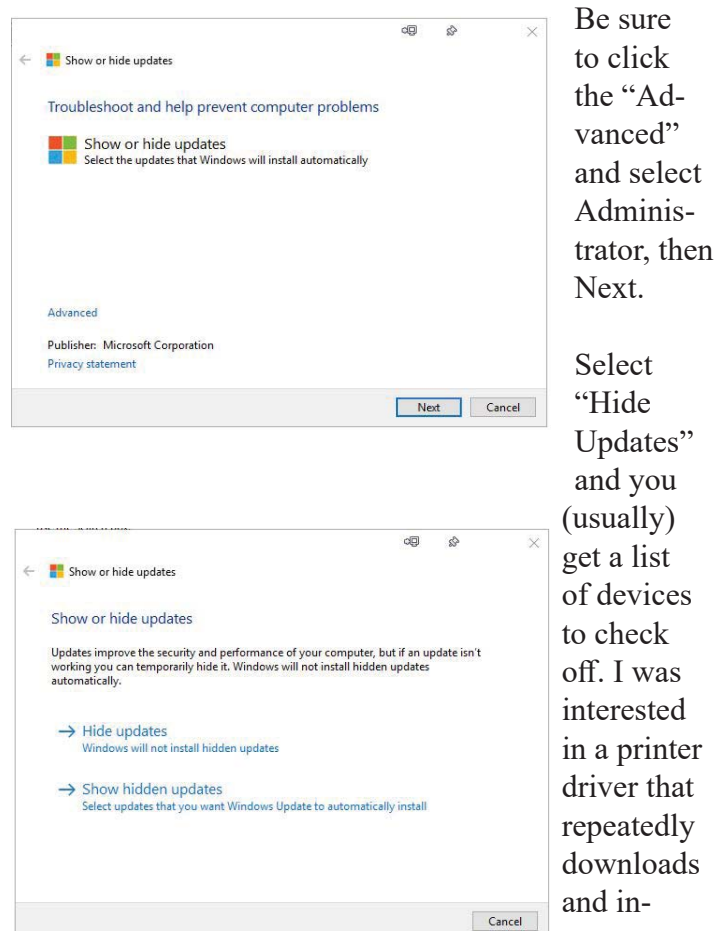

stalls every day. That's been going on for a couple of months. I had used this troubleshooter months ago only to find that the Anniversary 1607 had invalidated the setting, attempted to install the printer driver every day for three weeks until I repeated the troubleshooter. Problem solved for now at least.

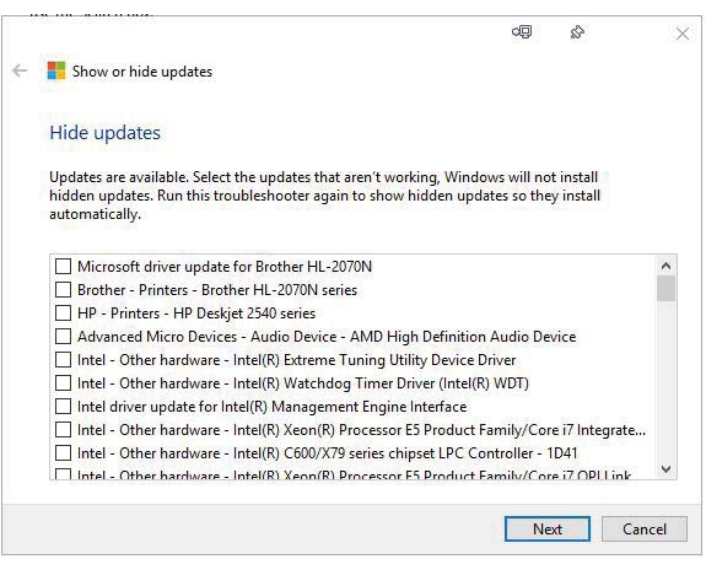

To get the Show-Hide Updates troubleshooter, go to [https://support.microsoft.com/en-us/kb/3073930 It](https://support.microsoft.com/en-us/kb/3073930)  downloads the file wushowhide.diagcab. Right-click and install.

The instructions on the following are slightly out of date because of changes made by Anniversary 1607, but it's mostly accurate and I'm including it because of the Group Policy edit instructions for Updates settings. [http://www.howtogeek.com/224471/how-to-prevent](http://www.howtogeek.com/224471/how-to-prevent-windows-10-from-automatically-downloading-updates/)windows-10-from-automatically-downloadingupdates/

**Quick Assist** is a new remote assistance program, so you can log into your elderly aunt's computer and fix her printing problem. Unlike Remote Desktop, It works on both Windows 10 Standard and on Pro versions. It's similar to Remote Assistance, but simpler to understand and initiate and it has the "modern look", but it is very restricted in functionality, having only the very basic controls. Microsoft Remote Assistance and Remote Desktop have been around since Windows XP and still work well. Remote Desktop requires the remote computer to be Windows Pro or higher. There

# **Internet Picture of the Month**

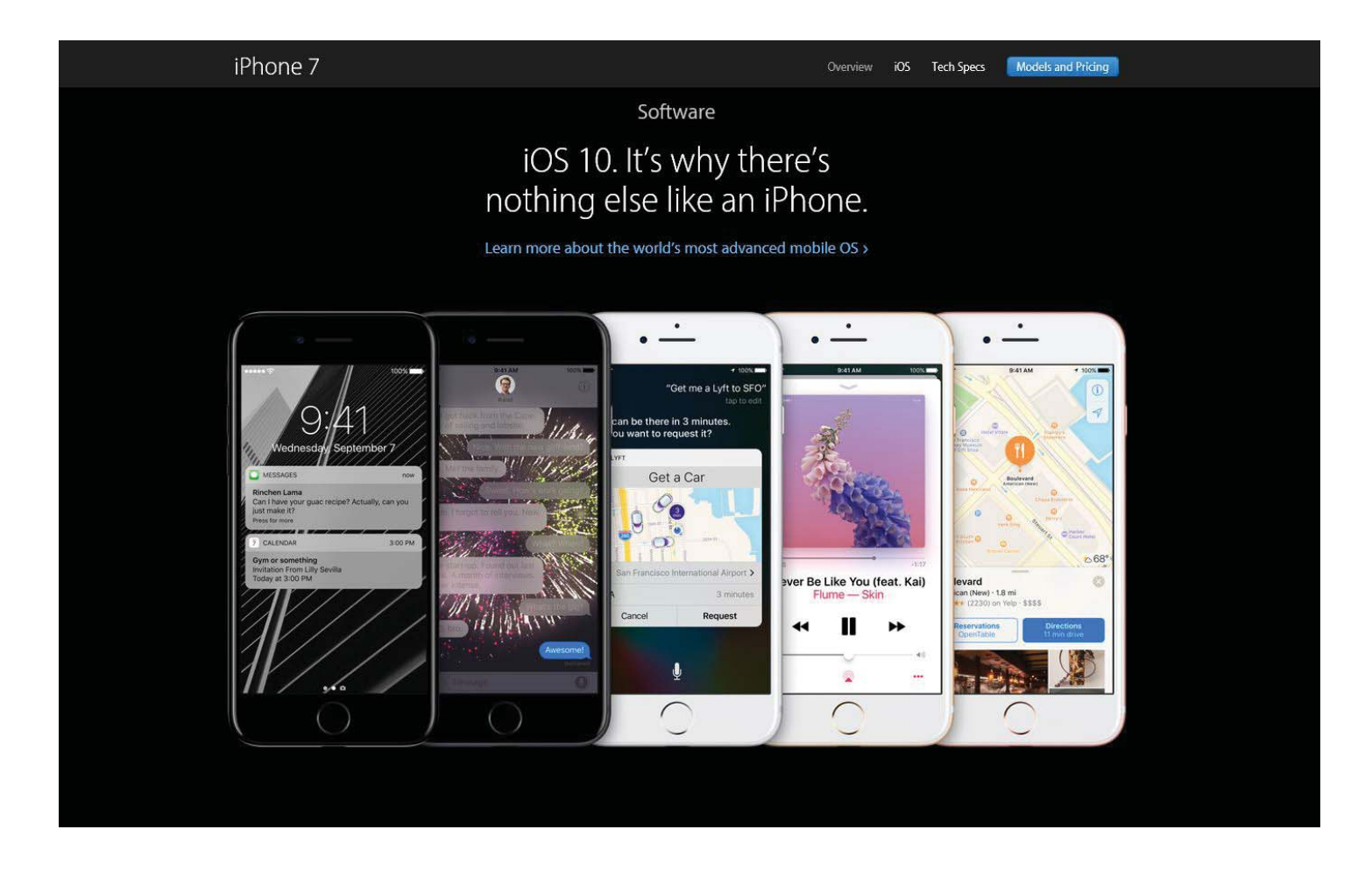

## **The New iPhone 7**

From [http://www.apple.com/iphone-7/, th](http://www.apple.com/iphone-7/)e new version of the iPhone. I watched the release presentation from San Francisco on September 7 just to see what an Apple presentation was like. It was so different from a Microsoft presentation. Microsoft is about software with a little time devoted to hardware. Apple is all hardware with an emphasis on the creative beauty of their products. At times I was reminded of a Rolls-Royce commercial.

### *Comments..........Continued from page 2*

that drive to a 512 SSD. When Merle built that computer for me, he included only a 128 GB SSD as the C drive (see the November 2010 newsletter). In November of 2013, I found that 128 GB were not enough and purchased a 240 GB SSD, cloned the 128 SSD to it and then had twice the amount of space on my C drive (See the November 2013 newsletter for this info).

Now here I was in August of 2016 needing to increase the size of the drive again. So I went to Amazon and purchased a Samsung 850 PRO 512 GB SSD for \$220. I could have gotten a cheaper one, but this was top-ofthe-line and it had same-day delivery. But, as usual lately, Amazon's promised same day deliver turned into next day delivery.

*Windows 10..........Continued from page 4*

are a few commercial products. Most of this is dominated by Teamviewer, a company that allows for free personal use, allows exchange of files and printing.

Using Quick Assist, both the 'helper' and 'helpee' start Quick Assist. It's in Windows Accessories and also just type "quick" in search. The first thing you see is select give or get assistance. If you are 'Give', you'll see this:

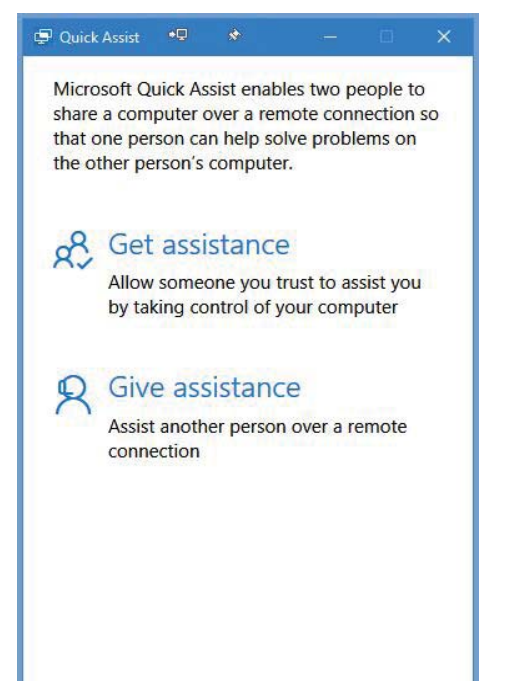

You have 10 minutes to send the six digit code by

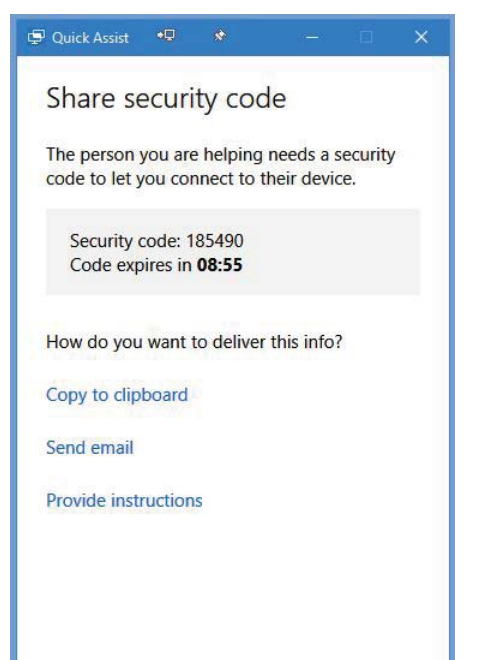

clipboard (and I'm assuming via a messaging app), or email. The 'Get Assistance' sees this, a box to type in the code he gets by email or by messaging:

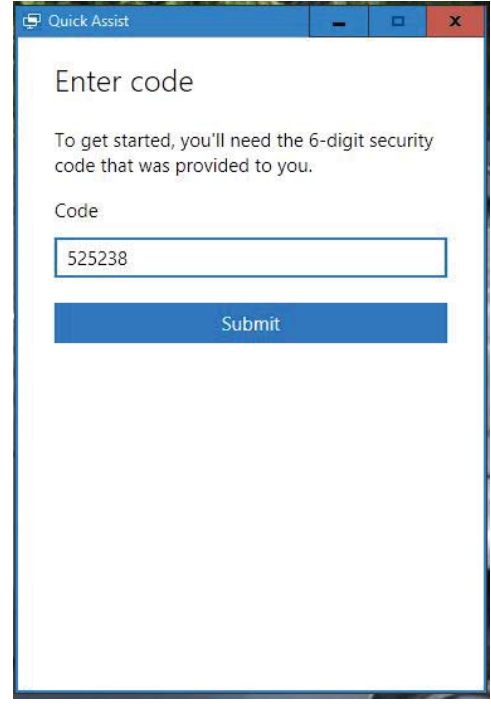

And finally he gives permission to have his computer controlled.

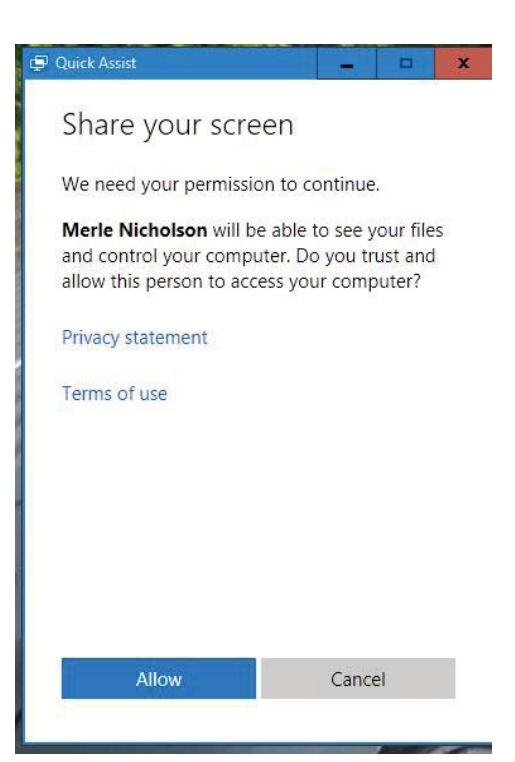

### *Windows 10..........Continued from page 6*

Finally the 'Give Assistance' has a window showing the current screen of the 'Get Assistance' machine.

Shown is a window on my desktop of my laptop that I wish to control. It's pretty straightforward from there. There is a similar full screen window on my laptop. To close the session, either party just closes his window.

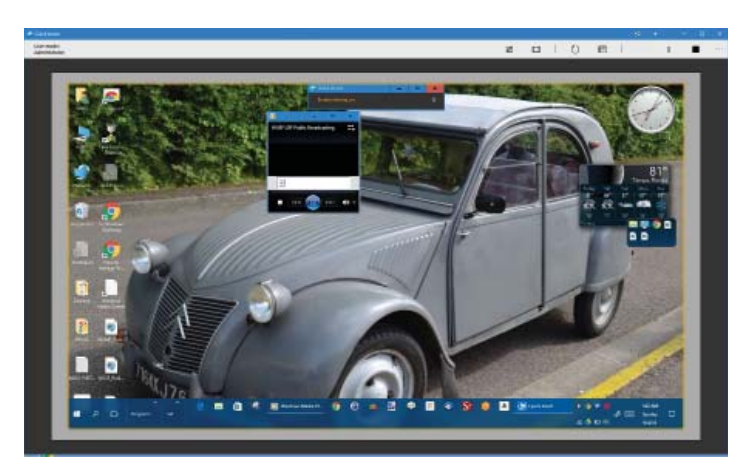

I had application failures on my laptop when I attempted to set up "Give Assistance". All the text in the app just blinked rapidly, too fast to see the connect code it generated, so I gave up and successfully controlled from my desktop. The Quick Assist application was unaffected by the settings in Control Panel, System, Advanced system Settings, Remote Tab. I set these off on all the machines I can get my hands on because it's widely used by telephone scammers who call and say they are Microsoft technical support.

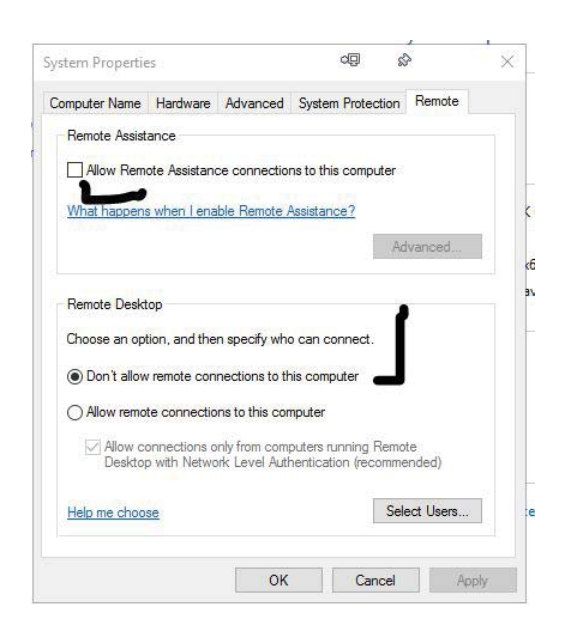

### *Comments..........Continued from page 5*

The cloning of the drive using Acronis Disk Clone and the handy hard drive dock on the top of my desktop case, as pictured below, took 15 to 20 minutes. Then I simply exchanged drives in the computer and rebooted.

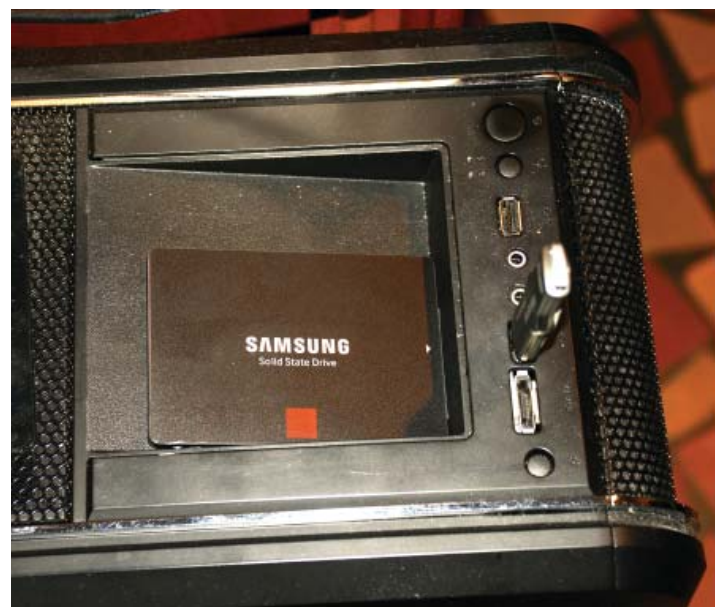

However, I had the same problem with the Anniversary upgrade – it hung at around 82%. So the free space on the drive was not the problem. What to do? I had been installing from a link at Microsoft, so I decided to try a new track of downloading the ISO file for the update, making a DVD from it and using that for an installation. On doing that, things worked better it seemed with me seeing different messages regarding what was happening until it got to that dreaded 82%, and it stuck there as in the past. However on a reboot, I received a new message that said: "We couldn't install windows 10"; "We've set your PC back to the way it was before..."; The installation failed in the SECOND BOOT phase with an error during MI-GRATE DATA operation."

That was new information. A search of the Internet produced only a little – but enough – one fellow had the same problem and solved it as I describe below.

All my data was on the D drive. But there were still folders for documents, pictures, videos and the desktop on my C drive under the user William LaMartin. And some of them had a small amount stuff in them.

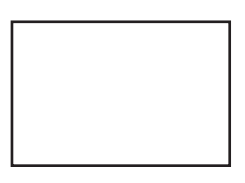

#### **First Class Mail**

Member: Your membership is up for renewal

#### *Comments.........Continued from page 7*

So I created a new folder named backups and moved all those folders there. Earlier I had disabled Windows Defender and reinstalled a program that I could not uninstall earlier, but those two changes did not fix things on the previous try. So I did the removal of the folders mentioned above, let things run and went out to dine and drink. Then I came home and the progress was still at 82%, so I watched a movie on Amazon Prime. When it finished, the installation was done. The total time was between six and seven hours, I think. It was still at 82% after five hours when I returned home. I suppose there is a small chance that I did not let it run long enough in previous tries, but I am pretty sure that I let it run all night one time.

That problem computer was the only one that had two separate hard drives, one an SSD. Others who had similar problems had similar setups.  $\blacklozenge$ 

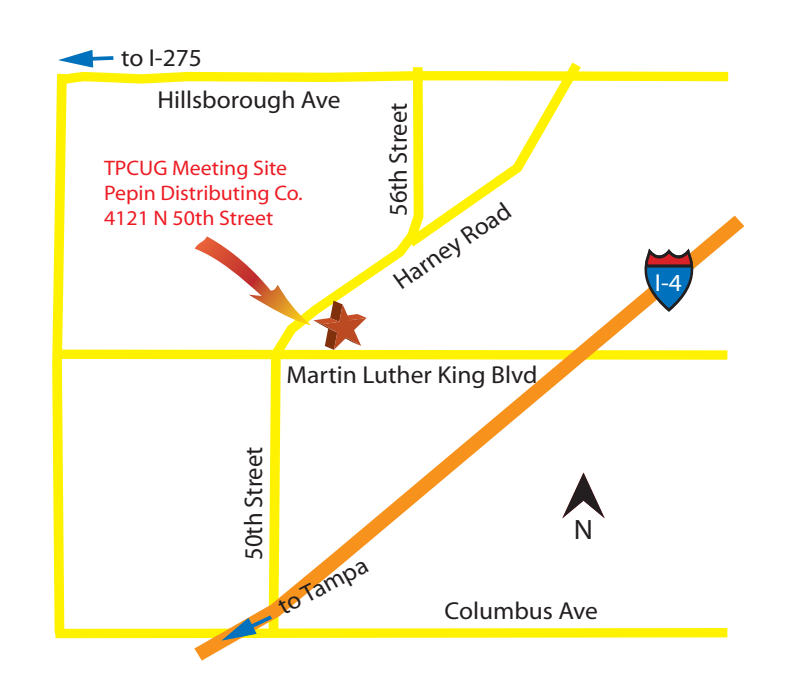